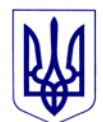

# **МІНІСТЕРСТВО ОСВІТИ І НАУКИ УКРАЇНИ**

# **ДЕРЖАВНА НАУКОВА УСТАНОВА «ІНСТИТУТ МОДЕРНІЗАЦІЇ ЗМІСТУ ОСВІТИ»**

**вул. Митрополита Василя Липківського, 36, м. Київ, 03035, тел./факс: (044) 248-25-14**

01.11.2019 № 22.1/10-4087

На № \_\_\_\_\_\_\_\_\_\_\_\_\_ від \_\_\_\_\_\_\_\_\_\_\_\_\_\_\_\_

Заклади післядипломної педагогічної освіти

Про методичні рекомендації щодо проведення Всеукраїнського конкурсу «Джерело творчості»

Відповідно до наказу Міністерства освіти і науки України від 31.10.2019 року № 1357 «Про проведення Всеукраїнського конкурсу «Джерело творчості» (далі - Конкурс) та з метою якісної організації відповідних етапів Конкурсу надсилаємо методичні рекомендації щодо проведення Всеукраїнського конкурсу «Джерело творчості».

Просимо зміст листа довести до відома усіх заінтересованих осіб.

Додаток: на 7 арк.

В. о. директора Динистрания Ю. І. Завалевський

Додаток 1 до листа Інституту модернізації змісту освіти від 01.11.2019 № 22.1/10-4087

Методичні рекомендації

щодо проведення Всеукраїнського конкурсу «Джерело творчості»

Всеукраїнський конкурс «Джерело творчості» (далі – Всеукраїнський конкурс) проводиться відповідно до Положення про Всеукраїнський конкурс «Джерело творчості», затвердженого наказом Міністерства освіти і науки України від 23 листопада 2017 року № 1527, зареєстрованого у Міністерстві юстиції України 15 грудня 2017 року за № 1517/31385 (далі – Положення), та наказу Міністерства освіти і науки України від 31.10.2019 року № 1357 «Про проведення Всеукраїнського конкурсу «Джерело творчості»

У 2020 році Всеукраїнський конкурс відбудеться **у номінації «Керівник гуртка-2020»** за такими напрямами позашкільної освіти:

«Керівник гуртків військово-патріотичного напряму позашкільної освіти»;

«Керівник гуртків та секцій дослідницько-експериментального напряму позашкільної освіти» (наукові відділення «Фізика і астрономія», «Математика», «Технічні науки»);

«Керівник гуртків еколого-натуралістичного напряму позашкільної освіти» (лісівничий профіль);

«Керівник гуртків науково-технічного напряму позашкільної освіти» (інформаційно-технічний та виробничо-технічний профілі);

«Керівник гуртків художньо-естетичного напряму позашкільної освіти» (вокальний профілі).

Всеукраїнський конкурс проводиться у три етапи:

І етап - районний, міський – у листопаді-грудні 2019 року;

ІІ етап – обласний, міський у місті Києві – у січні-лютому 2020 року;

ІІІ етап – Всеукраїнський – у березні-червні 2020 року, який проводиться у два тури:

І тур – заочний; проводиться заочне оцінювання опису власного педагогічного досвіду учасника Всеукраїнського конкурсу. Опис досвіду подається у вигляді електронних портфоліо.

ІІ тур – очний (у місті Києві), проводиться за безпосередньої участі учасників Всеукраїнського конкурсу – переможців І туру. Конкурсанти представляють свої домашні завдання: самопрезентацію «Моє педагогічне кредо» та за визначеними напрямами позашкільної освіти демонструють фрагмент заняття «Запрошуємо до світу творчості» (тривалістю до 25 хвилин).

Для участі у Всеукраїнському конкурсі до організаційного комітету відповідного етапу конкурсу учасники подають такі документи:

заявку на участь у Всеукраїнському конкурсі, за формою згідно з

додатком до Положення. *Увага! В заявці необхідно вказати посилання на інтернет-ресурс, де розміщено електронне портфоліо учасника відповідного етапу Всеукраїнського конкурсу;*

характеристику професійної педагогічної діяльності, завірену відповідним органом управління освітою;

− опис власного педагогічного досвіду роботи у вигляді електронного портфоліо, в якому мають бути **обов'язкові розділи:**

- анотація «Мій педагогічний досвід роботи»;
- розробка заняття гуртка (клубу, секції, творчого об'єднання);
- розробка організаційно-масового заходу;
- відеозапис або відеозаписи занять гуртка (клубу, секції, творчого об'єднання).

## **Вимоги до змісту та оформлення електронного портфоліо (опису власного педагогічного досвіду роботи):**

1. Розміщення електронного портфоліо на інтернет-ресурсі. *Рекомендуємо використовувати сервіси Google, а саме Google диск* (додаток 2).

2. Анотація «Мій педагогічний досвід роботи» (має бути зазначено: загальні відомості про учасника, фото (портрет, жанр) (*рекомендований формат збереження фотографій jpeg);*

тема досвіду;

обґрунтування актуальності досвіду;

інноваційні підходи до організації освітньої діяльності;

системність роботи педагога, форми і методи здійснення освітньої діяльності, її науковість, спрямованість і плановість;

практична значущість і рівні впровадження досвіду (місцевий, районний/міський, обласний, Всеукраїнський);

наявність навчально-методичних, наукових розробок (*за останні 5 років!);* участь у фахових конкурсах, семінарах, конференціях, форумах, змаганнях, фестивалях;

результати участі педагога та його вихованців у міжнародних, всеукраїнських, регіональних, місцевих проектах, освітніх програмах, організаційно-масових заходах, що підтверджуються відповідними документами (грамотами, дипломами, сертифікатами, відгуками про роботу, скан-публікаціями у засобах масової інформації тощо) *(за останні 5 років!).*

*Звертаємо увагу,* що призначення анотації – привернути увагу фахівців, пробудити інтерес до суті досвіду за допомогою мінімальної кількості мовних засобів. Анотація має бути інформативною і змістовною, в узагальненому вигляді має представляти зміст досвіду. У тексті анотації не .<br>варто використовувати загальні фрази, а також вказувати несуттєві деталі й<br>загальновідомі положення. Основні вимоги – оригінальність. чіткість. Основні вимоги – оригінальність, чіткість, логічність і зв'язність викладу, компактність*.* 

Не рекомендуємо:

включати в анотацію таблиці, малюнки, схеми, діаграми і формули;

використовувати скорочення та умовні позначення, крім загальновживаних. Якщо скорочення все ж вводяться, то при першому вживанні необхідно дати їх розшифровку.

При написанні анотації необхідно пам'ятати, що для фахівців у даній галузі знань або тих, хто цікавиться даною тематикою, вона буде служити коротким рефератом, що дозволяє визначити необхідність звернення до повного тексту статті. За анотацією буде оцінюватися глибина, актуальність та перспективність представленого досвіду.

3. Розробка заняття гуртка (секції, творчого об'єднання) з повним дидактичним забезпеченням із зазначенням навчальної програми, за якою організована освітня діяльність, вказавши рівень її затвердження (якщо зазначена навчальна програма має місцевий чи регіональний рівень затвердження, рекомендуємо додати до розробки текстовий варіант цієї програми. У разі використання навчальної програми з грифом МОН – зазначити лише її назву, авторів та рік набуття чинності).

4. Відеозапис або відеозаписи занять гуртка (секції, творчого об'єднання) (загальною тривалістю до 30 хвилин), які мають доповнювати і всебічно презентувати роботу педагога за навчальною програмою та не дублювати розробку заняття гуртка (секції, творчого об'єднання).

До участі в кожному наступному етапі допускаються переможці попереднього етапу Всеукраїнського конкурсу за визначеними напрямами позашкільної освіти. На учасників ІІ та ІІІ етапів Всеукраїнського конкурсу організаційні комітети І та ІІ етапів подають документи, перелічені в пункті 5 Положення.

Для участі в І (заочному) турі ІІІ етапу Всеукраїнського конкурсу кожна **область** представляє **по одному** учаснику з кожного визначеного напряму (профілю) позашкільної освіти – **всього шість** керівників гуртків, які стали переможцями ІІ етапу Всеукраїнського конкурсу.

До участі в ІІ (очному) турі ІІІ етапу Всеукраїнського конкурсу допускаються переможці першого туру, які набрали не менше 90 % від максимальної кількості балів відповідно до критеріїв їх оцінювання, визначених Положенням (розділ VI. Критерії оцінювання конкурсних матеріалів учасників Конкурсу).

Учасники ІІ (очного) туру ІІІ етапу готують такі домашні завдання:

самопрезентацію «Моє педагогічне кредо» (у довільній формі);

фрагмент заняття «Запрошуємо до світу творчості» (за визначеними напрямами позашкільної освіти), що не дублює матеріали І (заочного) туру;

повний розгорнутий конспект заняття, фрагмент якого презентується як домашнє завдання (у друкованому вигляді).

*Про строки та умови проведення ІІ (очного) туру Всеукраїнського* 

#### *конкурсу кожному учаснику буде надіслано повідомлення електронною поштою.*

Для здійснення координації з підготовки та проведення Всеукраїнського конкурсу просимо надіслати на адресу: 03035, Київ, вул. Митрополита Василя Липківського, 36, Інститут модернізації змісту освіти, відділ наукового та навчально-методичного забезпечення змісту позашкільної освіти та виховної роботи (відповідальна особа, завідувач сектору змісту позашкільної освіти та гурткової роботи, Дейдиш Лариса Анатоліївна, тел. (044) 248-24-68, (096) 496-03-98:

до 1 лютого 2020 року - відомості про відповідальну особу з питань позашкільної освіти, вказавши прізвище, ім'я, по батькові (повністю), посаду, номер мобільного телефону, адресу електронної пошти;

до 15 березня 2020 року - заявку на участь у І (заочному) турі ІІІ етапу Всеукраїнського конкурсу.

Заявки, що надійдуть після зазначеної дати, розглядатися не будуть.

Додаток 2 до листа Інституту модернізації змісту освіти від 01.11.2019 № 22.1/10-4087

## **Про розміщення електронного портфоліо на інтернет-ресурсі.**

Для коректної роботи використовуйте **браузер Google Chrome**.

Перше, що потрібно, щоб створити портфоліо онлайн на Диску Google – аккаунт (реєстрація) в сервісах Google, а він один і для поштової скриньки gmail, і для соціальної мережі Google+, і для Youtube **<https://www.google.com.ua/>**

Аккаунт є. Заходимо в Диск.

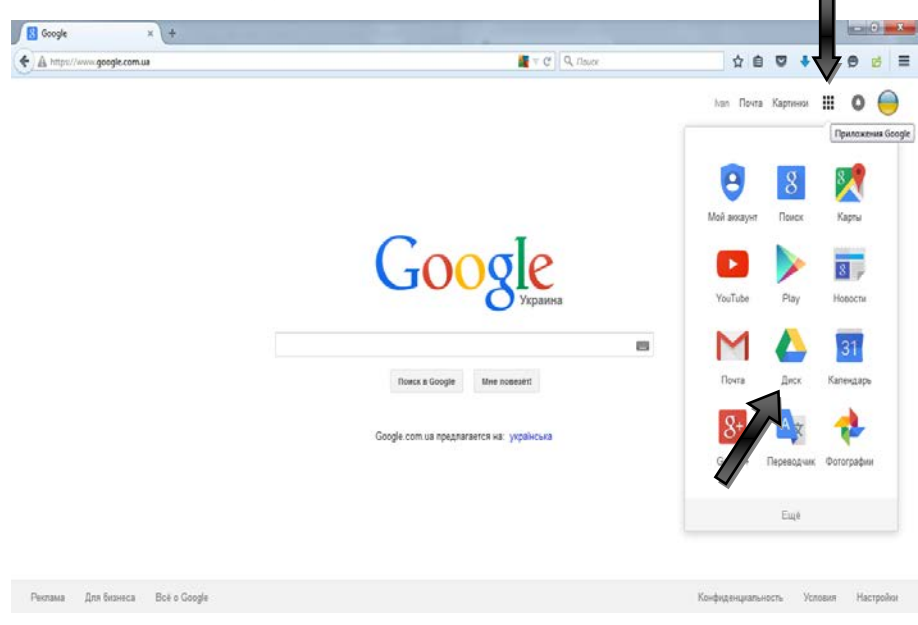

### В диску створюємо папку «Портфоліо»

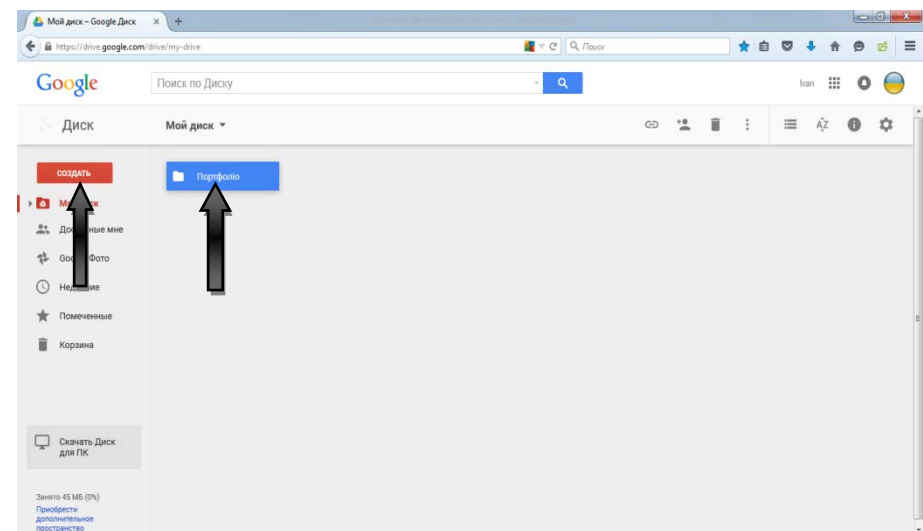

Далі в самій папці «Портфоліо» створюємо своє портфоліо за допомогою Google документи, Google таблиці, Google презентації та інших запропонованих варіантів. За допомогою «Загрузити файли» Ви можете додати свої фото- або відеоматеріали.

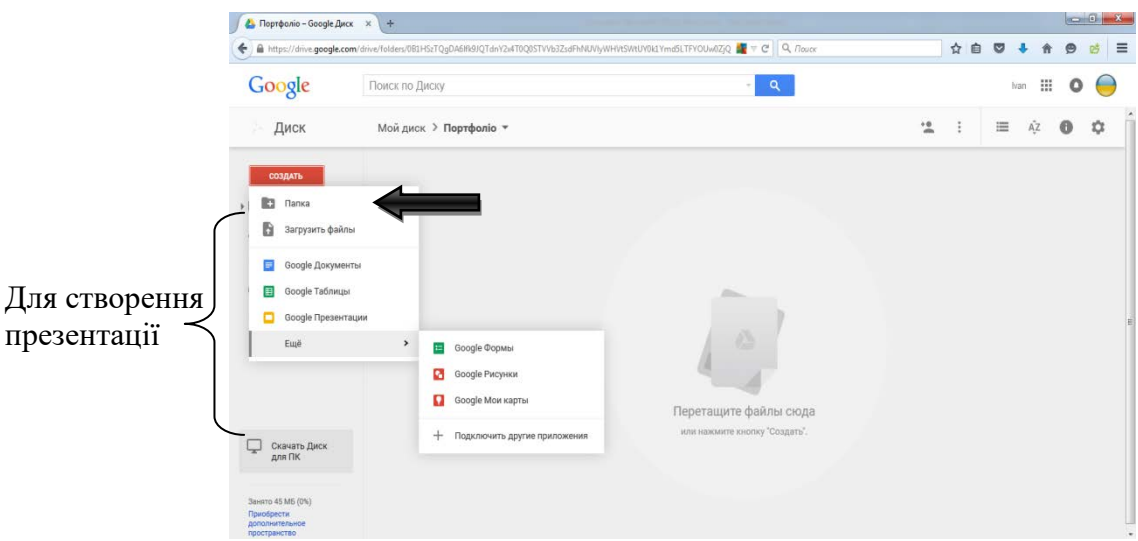

Ось що повинно вийти. Після закінчення розміщення всіх матеріалів повертаємося до початку.

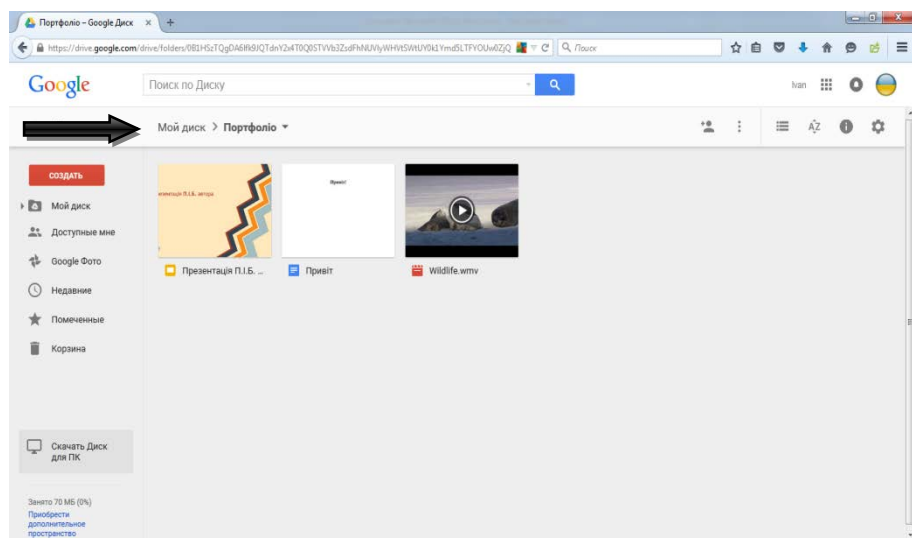

#### Повинно вийти так.

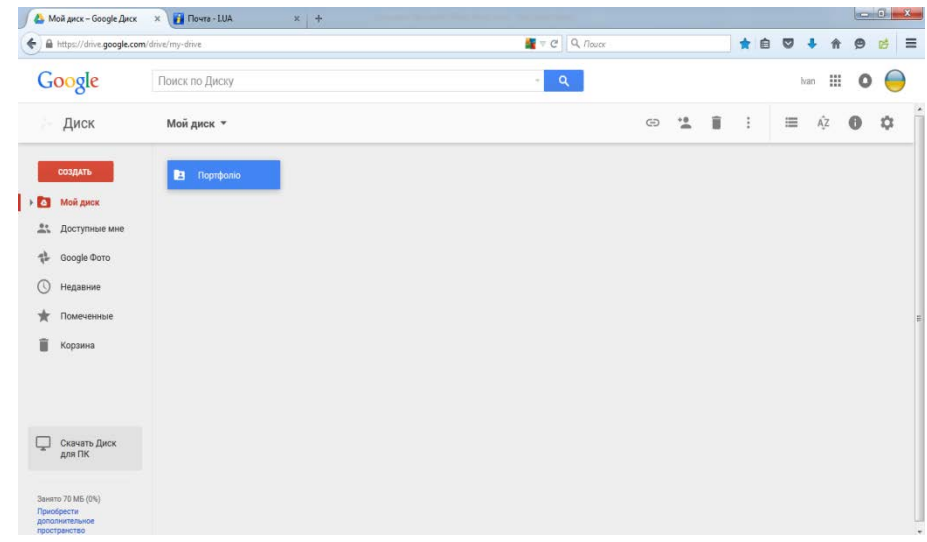

Натискаємо на нашій папці «Портфоліо» лівою клавішею миші і вибираємо пункт «Спільний доступ».

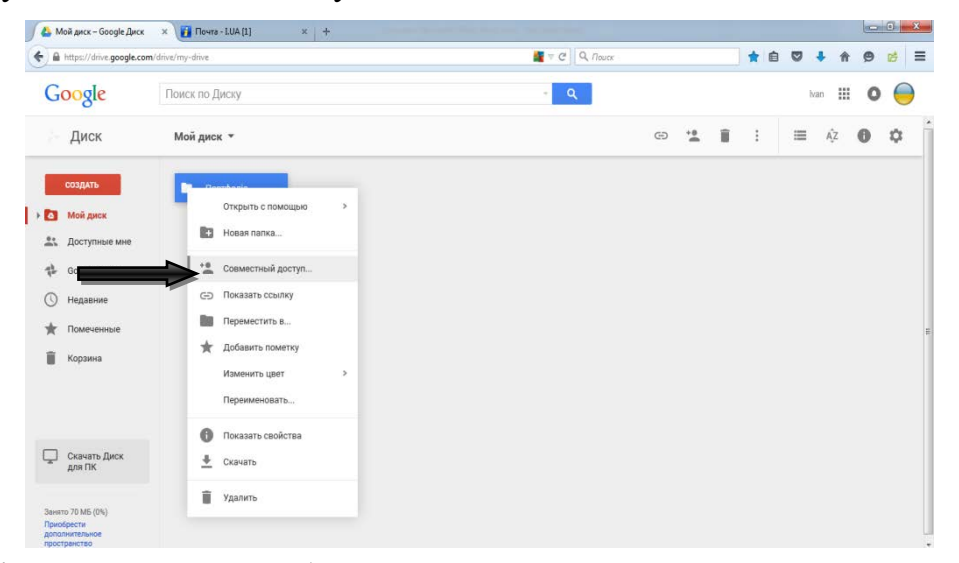

У вікні, що з'явилося, вибираємо «Включити доступ за посиланням»

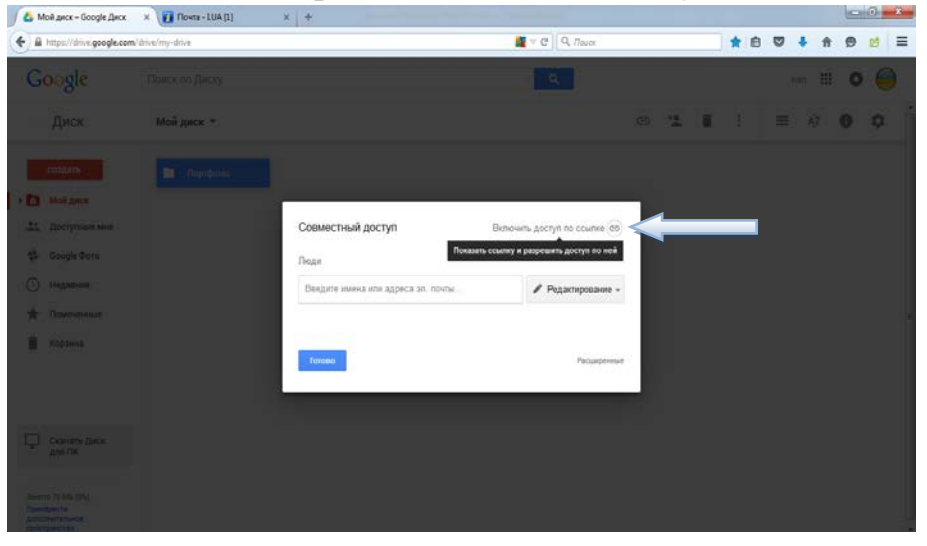

#### Виходить таке.

В цьому вікні ми наводимо на посилання, лівою кнопкою миші вибираємо «Копіювати» і копіюємо.

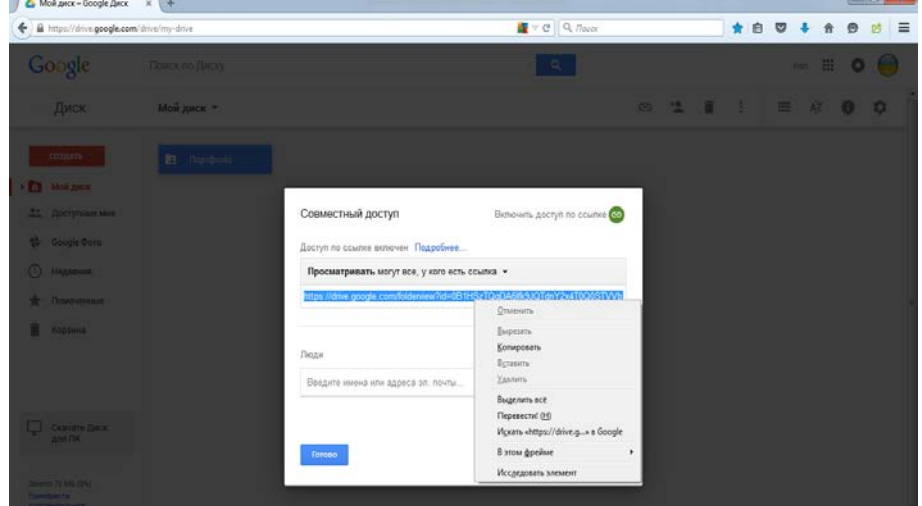

Після чого натискаємо на кнопку «Готово». Скопійоване посилання відправляємо електронною поштою на адресу [edchild@imzo.gov.ua.](mailto:edchild@imzo.gov.ua)